## **Introduction**

The following text outlines a potential path for exploitation of CVE-2019-0708 (BlueKeep). It is certain that some people will disagree with releasing this text. Reasons why I am releasing:

- It is released in the spirit of open knowledge.
- It is an attempt to give back to the hacker community from whom I have learned so much thanks to their willingness to share information.
- The information within here is largely already available within the Chinese hacker community [1].
- The attack path that follows is geared towards Windows XP, while it may be technically possible on Windows 7 or Server 2008, it is more likely to BSOD.
- No exploit code or ring 0 to ring 3 shellcode is shared within this text. (RDP connection code is available at [2])
- Details are left out.

## Technical Analysis

CVE-2019-0708 affects Windows XP through Windows Server 2008. A use after free (UAF) condition exists within the termdd.sys RDP kernel driver. A remote, unauthenticated attacker can exploit this vulnerability by establishing an RDP connection to the target server, opening an MS\_T120 virtual channel, and sending crafted data to it. Successful exploitation will result in the attacker executing arbitrary code with kernel-level privileges or causing a denial-of-service. For a full detailed analysis how to trigger the UAF condition consult [3]. The following analysis will assume a base level of knowledge from the previous article.

A first step after understanding how to trigger the UAF is to understand how the dangling pointer is used after it is freed. Due to our knowledge from [3] we know that the dangling pointer is returned by IcaFindChannel within the IcaChannelInputInternal function within termdd.sys. A good place to start then is analyzing the code after the IcaFindChannel call. To disassemble termdd.sys I will be utilizing radare2 [4]. This will not be a radare2 tutorial, but the following commands will help you get started if you would like to follow along (for more information on using radare2 see [5]):

Open termdd.sys with radare2: # r2 termdd.sys Download the debugging symbols:

> idpd

Load the debugging symbols:

> idp

Run analysis:

> aaa

After seeking to IcaChannelInputInternal and reviewing the code after IcaFindChannel we see the following:

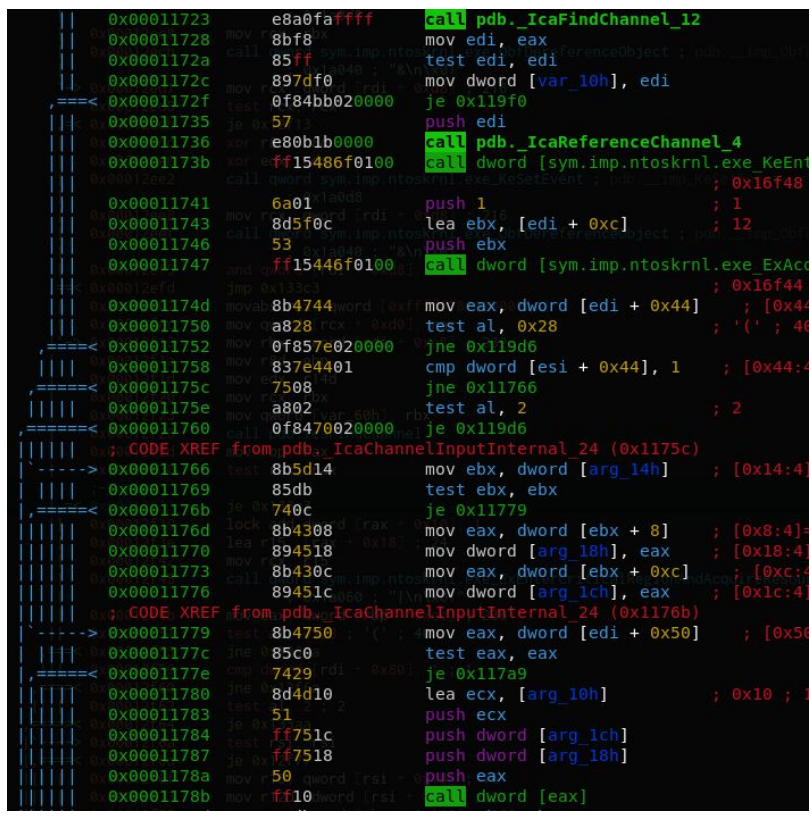

We first see that the dangling pointer (in  $eax$  after return from IcaFindChannel) is moved into edi. Thus for now we are largely concerned with instructions that deal with edi. After reviewing this set of instructions something very interesting stands out immediately. At  $0 \times 11779$  we see the instruction  $mov$ , eax, dword [edi + 0x50], and then 8 instructions later at  $0x1178b$ we see call dword [eax]. Already we can see how we might control EIP!

It is useful to take a step back and think about the vulnerability class and how we might be able to exploit this instance of it. A use after free is exactly its name - memory is used after it has been freed. Our dangling pointer in  $edi$  is pointing to memory that has been returned (freed) to the memory manager. The memory manager can now allocate that same memory to another requestor. In other words, edi is referencing invalid data within the context of the IcaChannelInputInternal function. This will inevitably cause a blue screen of death, or arbitrary code execution if we have anything to do about it :).

Given this information we formulate a high level attack plan:

- 1. Establish an RDP connection with the MS\_T120 virtual channel.
- 2. Send specific data on MS\_T120 virtual channel to free channel control structure.
- 3. Invoke an allocation with data controlled by us to occupy the freed channel control structure memory space.
- 4. Control EIP

To accomplish step 3 we need to first understand a few things. Namely, what is the size of the channel control structure and what type of memory it is (paged or non-paged). This is best accomplished using Windbg. We set a breakpoint on IcaFindChannel within IcaChannelInputInternal and send data on the MS\_T120 channel. We see our sent data is at  $ebp+18$ , and the channel control structure pointer is  $0x8238ccb8$ .

kd> dd poi(ebp+18) e131e2db 41414141 41414141 41414141 41414141<br>e131e2eb 41414141 41414141 41414141 41414141<br>e131e2fb 41414141 41414141 41414141 41414141<br>e131e30b 41414141 41414141 41414141 41414141 e131e31b 41414141 41414141 41414141 41414141 e131e32b 41414141 41414141 41414141 41414141  $kd$  p termdd!IcaChannelInputInternal+0xb8: f887b728 8bf8  $m \cap V$ edi, eax  $\vert$ kd> r eax eax=8238ccb8

Next we use the handy  $\log$  command to find more about this allocated memory:

Pool page 8238ccb8 region is Nonpaged pool 8238c000 size: 40 previous size: (Allocated)  $\overline{0}$ Ntfr 8 previous size: 8238c040 size: 40 (Free)  $\ldots$  X  $\sim$   $\sim$ ... 8238cc48 size: 28 previous size: 98 (Allocated)  $NtFs$ 40 previous size:<br>98 previous size: 8238cc70 size: 28 (Allocated) Ntfr 40 (Allocated) \*Ica \*8238ccb0 size: Owning component : Unknown (update pooltag.txt) 98 (Allocated)  $8238cd48$  size: 68 previous size: MmCa 8238cdb0 size: 10 previous size:  $68$  (Free) CoPL

From this output we can see that the allocated memory region is non-paged pool. Further down we see our channel control structure memory. It starts at  $0 \times 8238 \text{ccb0}$  and is size  $0 \times 98$ .

We have our size and memory type, but how actually to allocate the memory? Allocation requests for pool memory are typically serviced through the function call ExAllocatePoolWithTag (see [6] for more information on windows pool). We need to locate this function call, but not any one will do. We have very strict requirements:

- 1. Must allocate non-paged memory.
- 2. Must be able to allocate an arbitrary size controlled by us.

3. Must eventually contain data controlled by us.

The code base for RDP is huge and built upon many layers. There are lots of places we could potentially look. However, it is best to start simple and start the search in termdd. Going back to radare2 we first locate ExAllocatePoolWithTag:

```
[0x000116e8]> ii ~ExAllocatePoolWithTag
  5 0x00016f34 NONE FUNC ntoskrnl.exe ExAllocatePoolWithTag
```
Next we want to find all the references to it:

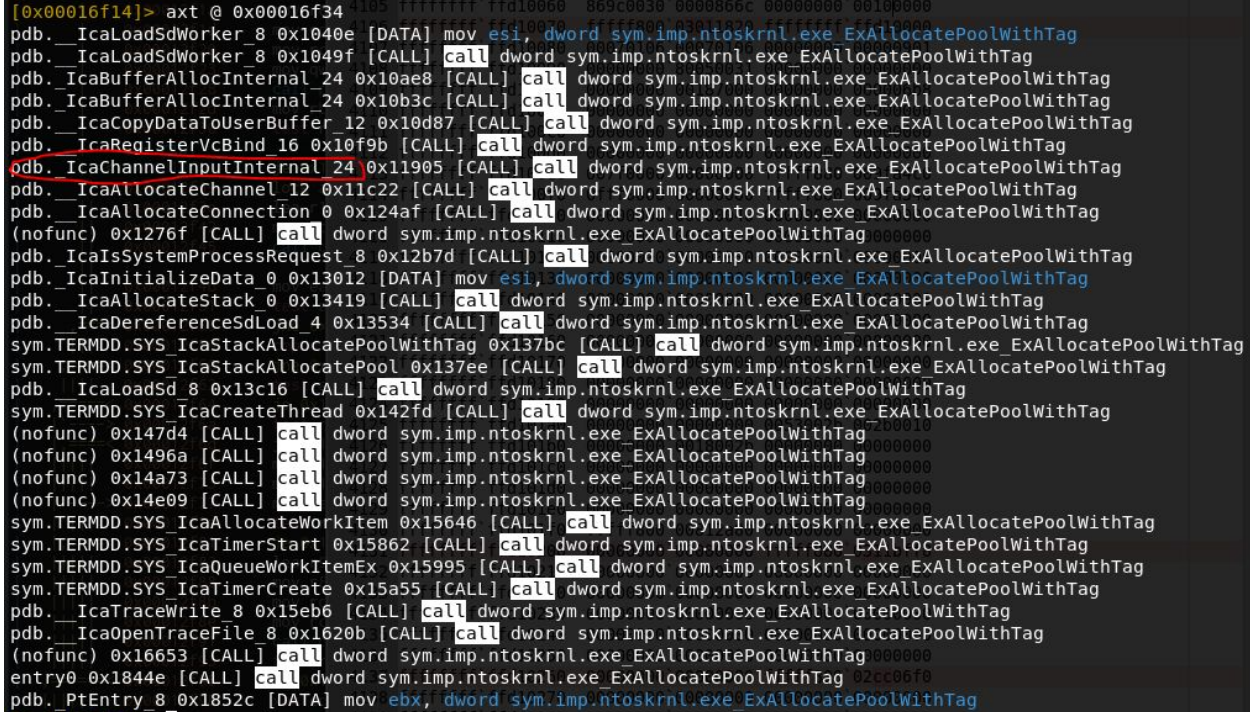

One stands out as particularly interesting, and that is the reference within IcaChannelInputInternal. Let's review the code:

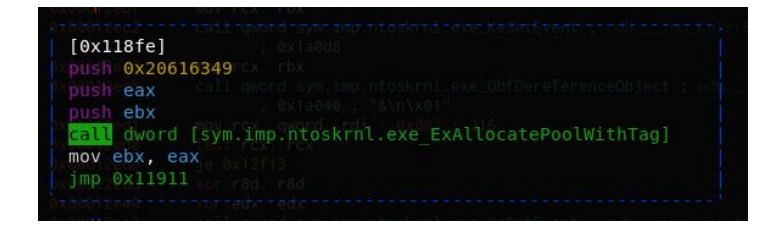

Reviewing the arguments for ExAllocatePoolWithTag [7]:

```
PVOID ExAllocatePoolWithTag(
  _drv_strictTypeMatch(__drv_typeExpr)POOL_TYPE PoolType,
                                                 NumberOfBytes,
 SIZE T
 ULONG
                                                 Tag
);
```
Promising, as neither the size nor the pool type are hardcoded. Let's place a breakpoint on this call within IcaChannelInputInternal and send variable size data on our virtual channel:

```
Breakpoint 0 hit
termdd!IcaChannelInputInternal+0x295:
                                 dword ptr [termdd!_imp_ExAllocatePoolWithTag (f8880f34)]
f887b905 ff15340f88f8
                        cal1kd> dd poi(ebp+18)
81c1fe82 41414141 41414141 41414141 41414141
81c1fe92
         41414141 41414141 41414141 41414141
81c1fea2
         41414141 41414141 41414141 41414141
         41414141 41414141 41414141 41414141
81c1feb2
         41414141 41414141 41414141 41414141
81c1fec2
81c1fed2 41414141 41414141 41414141 41414141
         41414141 9b000003 6480f002 ef030700
81c1fee2
81c1fef2 088c8070 29000000 d6e2b8bc b4a2b278
kd> dd esp
b2a6d3c0 000000000 00000084 20616349 82143008
b2a6d3d0 00000000 e120b3a8 90e28656 80a6eee4
```
Here we see we are within IcaChannelInputInternal with the data we sent. PoolType is 0 (non-paged) and size is  $0 \times 84$ . This call then meets requirement 1. Going to the next packet we sent:

```
termdd!IcaChannelInputInternal+0x295:
f887b905 ff15340f88f8
                                       dword ptr [termdd!_imp_ExAllocatePoolWithTag (f8880f34)]
                             call
kd> dd poi(ebp+18)
81c1ff09 41414141 41414141 41414141 41414141<br>81c1ff19 41414141 41414141 41414141 41414141
81c1ff29 41414141 41414141 41414141 41414141
81c1ff39 41414141 41414141 41414141 41414141
81c1ff49 41414141 41414141 41414141 41414141
81c1ff59 41414141 41414141 41414141 41414141
81c1ff69
           41414141 41414141 41414141 41414141
81c1ff79 41414141 41414141 af000003 6480f002
kd> dd esp
b2a6d3c0 000000000 00000098 20616349 82143008<br>b2a6d3d0 00000000 e120b3a8 79400804 51f32257
```
The next size is 0x98. It is looking very likely that we directly control the size of this allocation. This allocation is looking very promising, to find out more about how the allocated memory is used let's place a read/write breakpoint on it and continue execution:

kd> r eax eax=8237ca40 kd> ba r4 8237ca40

A few instructions later our breakpoint is hit within the same function:

```
kd g
Breakpoint 1 hit
termdd!IcaChannelInputInternal+0x2d6:
f887b946 894b04
                                      mov
                                                  dword ptr [ebx+4], ecx
kd> ub
                                 tInternal+0x2c1:<br>
mov ecx.eax<br>
and ecx.3<br>
rep movs byte ptr es:[edi].byte ptr [esi]<br>
mov edi.dword ptr [ebp-10h]<br>
mov esi.dword ptr [ebp+1Ch]<br>
lea eax.[edi+74h]<br>
mov ecx.dword ptr [eax+4]<br>
mov dword ptr [ebx].eax
termdd!IcaChannelInputInternal+0x2c1:
f887b931 8bc8
f887b933 83e103<br>f887b936 f3a4
f887b938 8b7df0
f887b93b 8b751c
f887b93e 8d4774<br>f887b941 8b4804
                                                   ecx, dword ptr [eax+4]<br>dword ptr [ebx], eax
                                      mov<br>mov
f887b944 8903
kd> r
eax=8205ca1c_ebx=8237ca40_ecx=823d7710_edx=02e00002_esi=00000078_edi=8205c9a8
eip=f887b946 esp=b2a6d3cc ebp=b2a6d400 iop1=0 mv up ei p1 zr na pe nc<br>cs=0008 ss=0010 ds=0023 es=0023 fs=0030 gs=0000 ef1=00000246
\verb|terndd| \verb|IcaChannelInputInternal+0x2d6 |;dword ptr [ebx+4], ecx ds:0023:8237ca44=8237ca48
f887b946 894b04
                                       m\Omega V
```
Looking at the previous instructions rep movs byte ptr es: [edi], byte ptr [esi] stands out as it is used to copy memory from one buffer to another. Let's check our pointer that was returned from the ExAllocatePoolWithTag call:

```
kd> dd 8237ca40 L50
8237ca40 8205ca1c 8237ca48 8237ca60 00000078
8237ca50 00000078 005c0065 00610048 00640072
8237ca80 41414141 41414141 41414141 41414141
8237ca90 41414141 41414141 41414141 41414141
8237caa0 41414141 41414141 41414141 41414141
8237cab0 41414141 41414141 41414141 41414141
        41414141 41414141 41414141 41414141
8237cac0
8237cad0 41414141 41414141 0a050014 6d665346
```
That checks off requirement #3. IcaChannelInputInternal is truly a function sent by the RDP exploit gods. It contains everything we need for RCE.

Further filling out the attack plan we now have:

- 1. Establish an RDP connection with the MS\_T120 virtual channel.
- 2. Send specific data on MS\_T120 virtual channel to free channel control structure.
- 3. Invoke allocations via call to ExAllocatePoolWithTag in IcaChannelInputInternal such that the freed memory space is occupied with our data.
- 4. Control EIP via vtable call by placing function pointer to our shellcode at  $[edi + 50]$ within our fake allocated channel control structure.
- 5. Break the connection to trigger UAF
- 6. Obtain RCE

Items to think about:

- 1. Where is our shellcode located?
- 2. Can we run any plain old userspace shellcode?
- 3. Are we able to send data on a channel that we've closed?
- 4. If we've accomplished the above how do we exit cleanly such that we don't immediately BSOD after shellcode executes?

These are all exercises left to the reader :).

## **Conclusion**

The previous text outlined a potential path for exploitation of CVE-2019-0708 (BlueKeep). It is my hope (@0xeb\_bp) that someone somewhere learned something. Before diving into this I had admittedly never even opened Windbg and had 0 exploitation experience with the Windows kernel. The journey through this taught me so much and I am very excited to move into more Windows kernel exploitation.

I could not have done any of this without people who have written and done so much work and shared it for everyone. Special thanks to @FuzzySec @stephenfewer @epakskape @aionescu @trufae and @kernelpool.

## References

- 1. [https://github.com/blackorbird/APT\\_REPORT/blob/master/exploit\\_report/%23bluekeep%](https://github.com/blackorbird/APT_REPORT/blob/master/exploit_report/%23bluekeep%20RDP%20from%20patch%20to%20remote%20code%20execution.pdf) [20RDP%20from%20patch%20to%20remote%20code%20execution.pdf](https://github.com/blackorbird/APT_REPORT/blob/master/exploit_report/%23bluekeep%20RDP%20from%20patch%20to%20remote%20code%20execution.pdf)
- 2. <https://github.com/0xeb-bp/bluekeep>
- 3. [https://www.zerodayinitiative.com/blog/2019/5/27/cve-2019-0708-a-comprehensive-anal](https://www.zerodayinitiative.com/blog/2019/5/27/cve-2019-0708-a-comprehensive-analysis-of-a-remote-desktop-services-vulnerability?source=post_page---------------------------) [ysis-of-a-remote-desktop-services-vulnerability](https://www.zerodayinitiative.com/blog/2019/5/27/cve-2019-0708-a-comprehensive-analysis-of-a-remote-desktop-services-vulnerability?source=post_page---------------------------)
- 4. <https://github.com/radare/radare2>
- 5. <https://www.megabeets.net/a-journey-into-radare-2-part-1/>
- 6. [https://media.blackhat.com/bh-dc-11/Mandt/BlackHat\\_DC\\_2011\\_Mandt\\_kernelpool-wp.p](https://media.blackhat.com/bh-dc-11/Mandt/BlackHat_DC_2011_Mandt_kernelpool-wp.pdf) [df](https://media.blackhat.com/bh-dc-11/Mandt/BlackHat_DC_2011_Mandt_kernelpool-wp.pdf)
- 7. [https://docs.microsoft.com/en-us/windows-hardware/drivers/ddi/content/wdm/nf-wdm-ex](https://docs.microsoft.com/en-us/windows-hardware/drivers/ddi/content/wdm/nf-wdm-exallocatepoolwithtag) [allocatepoolwithtag](https://docs.microsoft.com/en-us/windows-hardware/drivers/ddi/content/wdm/nf-wdm-exallocatepoolwithtag)
- 8. <http://www.uninformed.org/?v=3&a=4&t=pdf>
- 9. <https://www.fuzzysecurity.com/tutorials/expDev/8.html>